## Determining Data Quality – Timeliness using Clarity HMIS Reports

1. Open the Reports tab from the Clarity Reports Menu button.

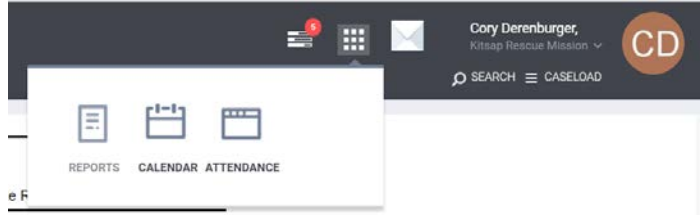

## 2. Open the [HUDX-227] Annual Performance Report [Oct 2018] by selecting "Run"

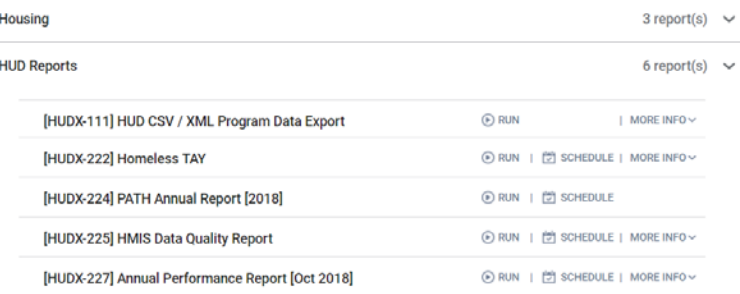

- 3. Choose the following options for the selection fields
	- CoC Filter Category = Agencies in CoC CoC = Washington Balance of State CoC Program Types = (select desired intervention type(s) Program Status = Active Programs Programs = (select desired program(s)) Apply Client Location Filter = No Funding Criteria = Not Based on Funding Source Report Date Range = Set Date Range Report Output Format = your choice (Web Output allows drilling down)

## 4. Obtain Timeliness for Number of Project Start Records

## On the HUD Annual Performance Report find Q6e. Data Quality: Timeliness

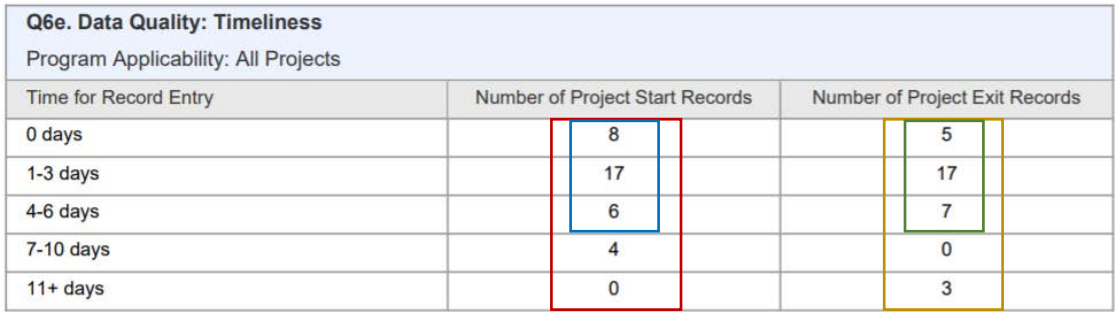

Use the following calculations to determine Timeliness

 $Project\ Start\ Timelines = \frac{Sum\ of\ Project\ Start\ Records(0\ days, 1-3\ days, 4-6\ days)}{Sum\ All\ Project\ Start\ Records}$ 

 $Project \; Ext$  Timeliness  $= \frac{Sum \; of \; Project \; Ext \; Records(0 \; days, 1-3 \; days, 4-6 \; days)}{Sum \; All \; Project \; Ext \; Records}$